# **Using SchoolCity and Google for Remote Learning**

Efficiency is more important than ever as schools move to remote learning. There are several assessment efficiencies made possible through the Illuminate SchoolCity - Google partnership. These efficiencies allow teachers to move more quickly from assessment to the next best step actions.

#### **Single Sign On**

Logging into SchoolCity is easy when you have one less password to remember! Single Sign On using your district's Google account makes this a reality. Contact your district technology team to request they set this feature up, or learn more at our support [documents](https://support.illuminateed.com/hc/en-us/articles/360018786213-Logging-In-to-SchoolCity-SUITE).

## **Assessments and SchoolCity**

Google Classroom is an excellent learning management tool teachers use to help to facilitate a student's learning activities in one online location. As students are completing these activities, an online assessment from SchoolCity can easily be one of the activities initiated from within Google Classroom. This helps to keep the student engaged and on track with all the tasks that they are to complete listed in one location.

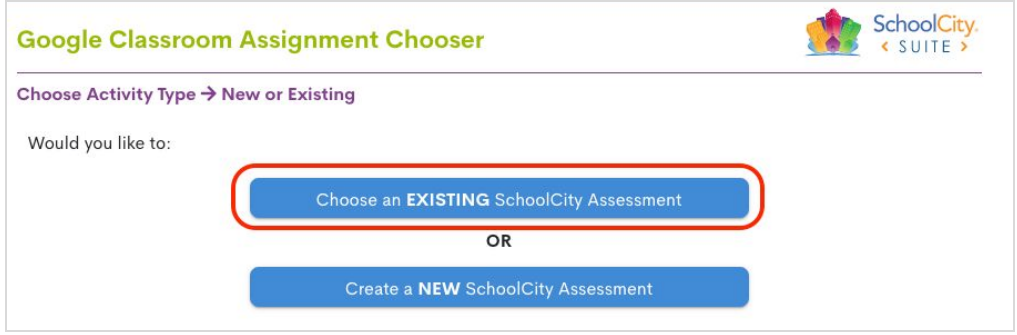

#### **Here's how it works:**

- The teacher creates link to SchoolCity Assessment Chooser from Google Classroom.
- The teacher then creates an assessment in SchoolCity and adds it to their Google Classroom.
- The student clicks on the assessment from within Google Classroom and logs in to SchoolCity as usual. This happens all within Google Classroom, creating that single experience for the student
- The student takes the assessment and marks the assessment as done to turn it in virtually
- The teacher can view if the assessment has been completed from within Google Classroom
- The teacher can then view the assessment results in SchoolCity and review the class results in order to inform their next instructional plans for the class and/or students

## **Personalized Review Assignments and Google Suite**

With Illuminate's Personalized Review Assignments (PRA), assessment authors can specify review and "challenge" activities for each covered learning standard in the final stage of assessment setup. As students complete the assessment, they are automatically given a personalized set of assignments tailored to their pattern of assessment results across standards.

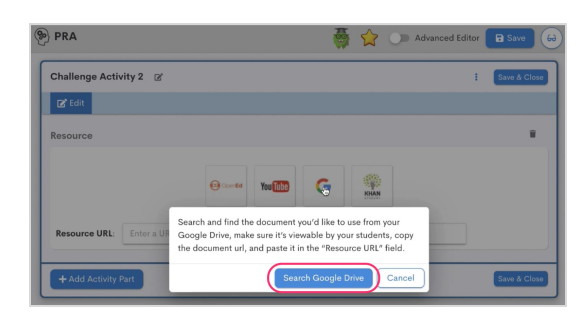

When creating the review assignments for students to complete, use the power of the Google integration to incorporate your online artifacts right into the assignment. This can include links to appropriate videos or any document in your Google Drive district account. For more information visit our [support documentation.](https://support.illuminateed.com/hc/en-us/articles/360024121794-Quick-Guide-for-Adding-PRA-Activity-Parts)

To learn more on how to get started, contact your Customer Success Manager or support at <https://support.illuminateed.com/hc/en-us/requests/new>